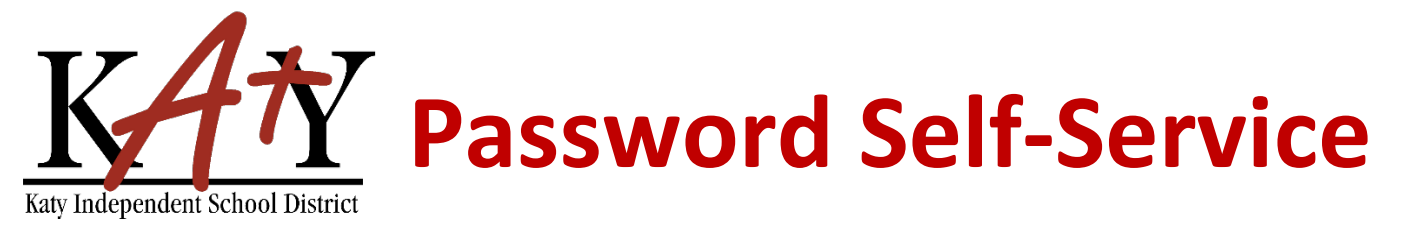

## **Staff: New Account Verification**

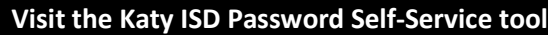

Type the following web address into any web browser: **passwordreset.katyisd.org**

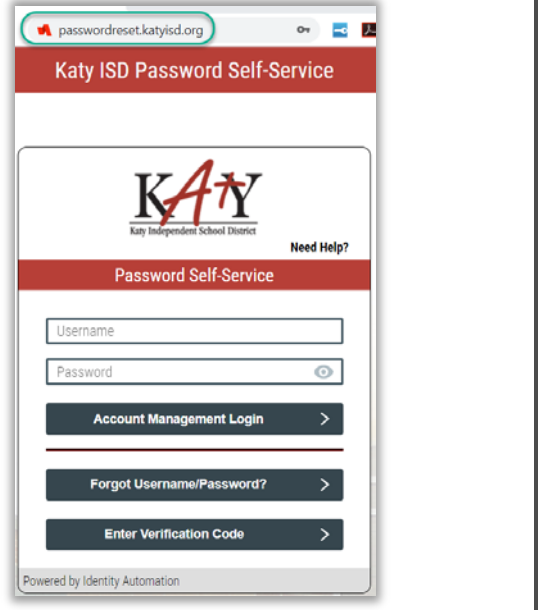

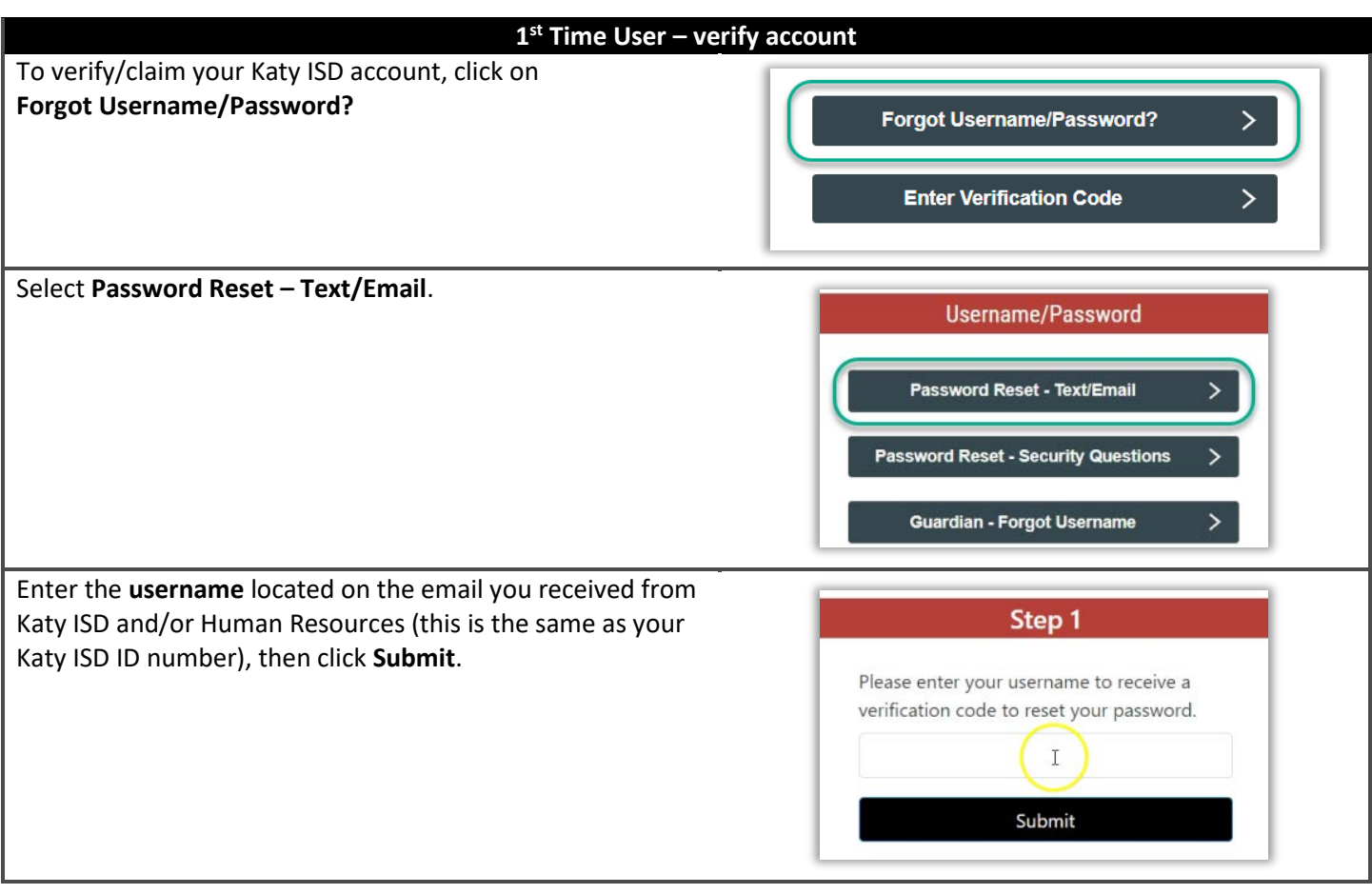

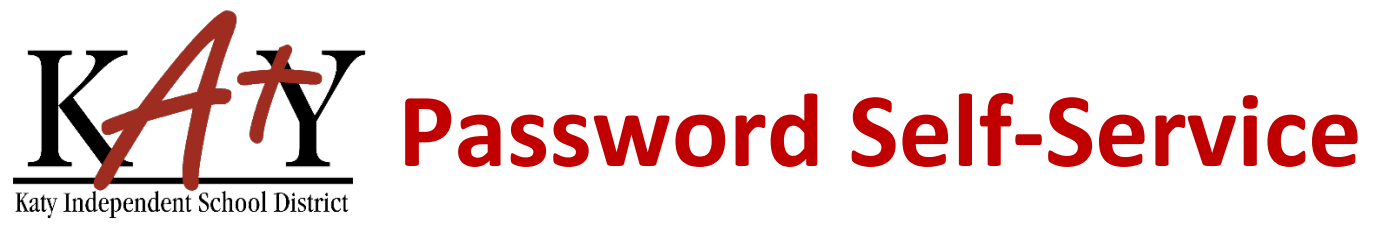

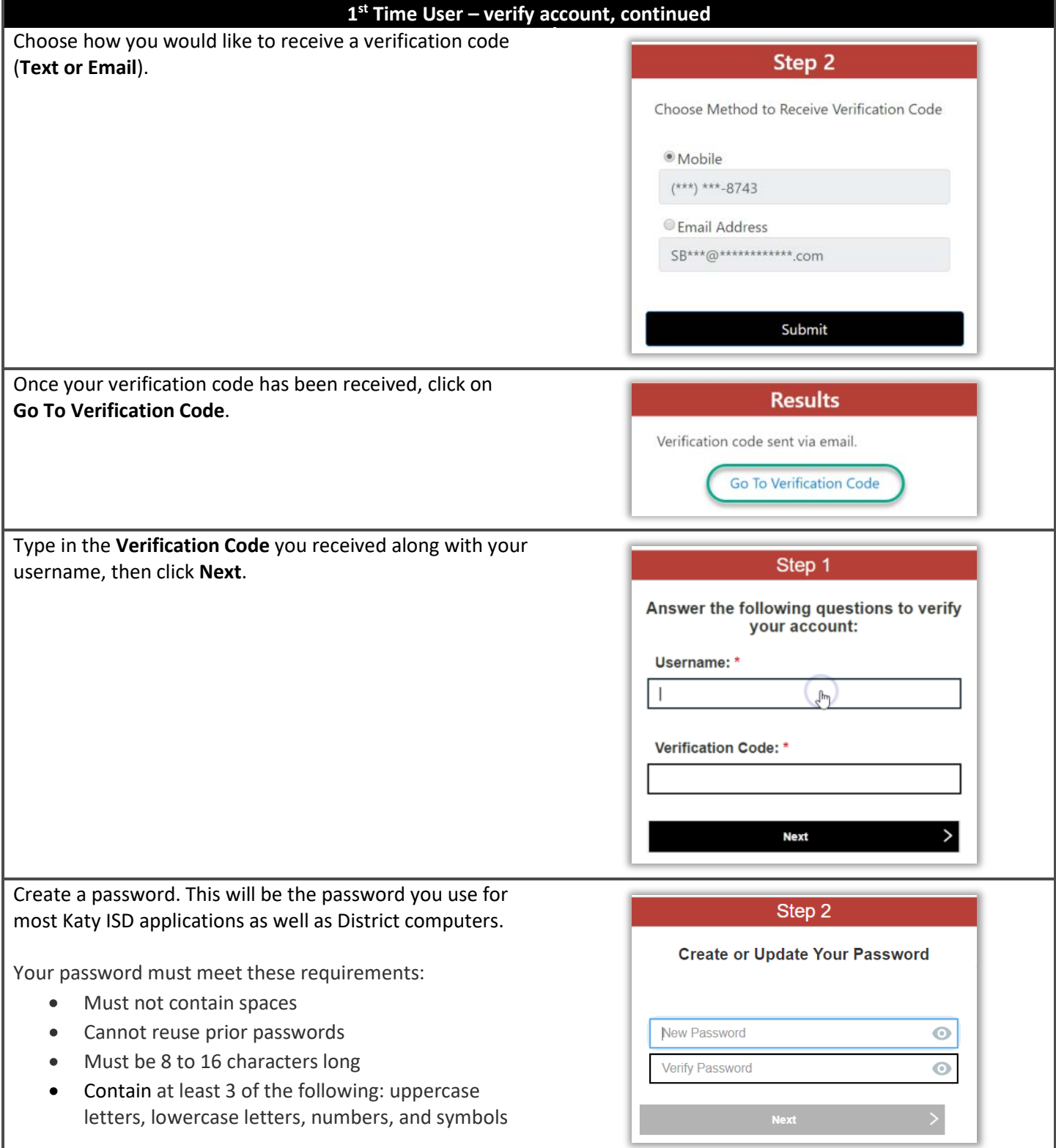

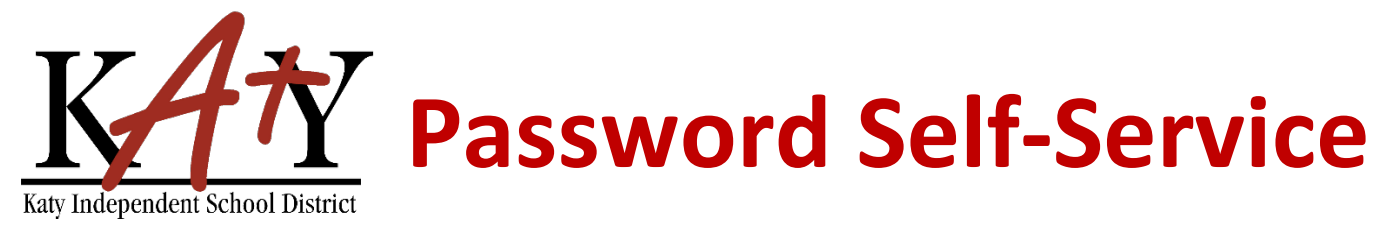

## **1st Time User – verify account, continued**

Answer a minimum of **3 Security Questions** – to be used should you need to reset your password in the future.

The answer must contain a minimum of 5 characters.

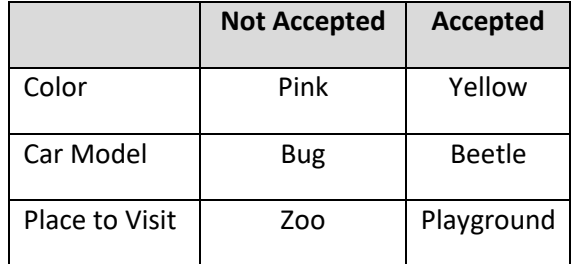

You will receive the following message when your account has been successfully verified.

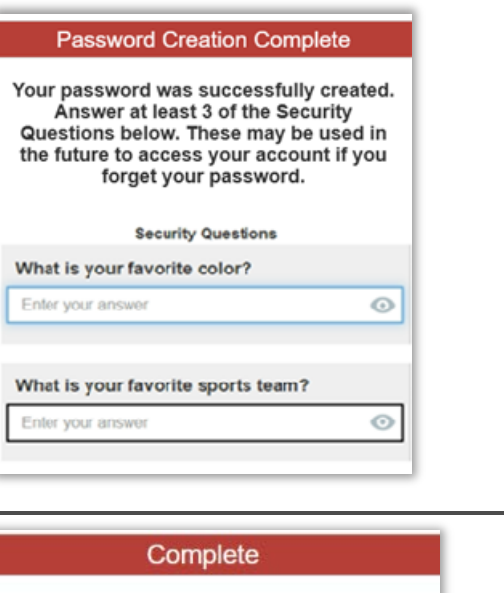

Your security questions were successfully updated.

You have successfully claimed your account.